## **Tether Glitch**

Der "Glitch", der kein Glitch ist. Sieht im Ergebnis aber aus wie ein Glitch und lässt sich auch ähnlich anwenden wie ein Glitch.

Es ist keine Fingerakrobatik nötig und jeder kann das auch ohne Übung ganz leicht machen. Für die Glitchbuilder ist dieser Tether Glitch auch interessant, denn oft wo man denkt man müsste glitchen tut es dieser einfachere Weg aber auch und das spart Zeit und Mühe.

Man kann diesen Tether Glitch sehr vielseitig verwenden.

Man kann damit Bauteile also irgendwo befestigen, wo man sie normalerweise nicht befestigen kann und das eben ohne einen echten Kabelglitch ausführen zu müssen.

Auch kann man Bauteile so platzieren, dass sie sich parallel zur Oberfläche anderer Bauteile befinden wo dran Ersteres befestigt wurde. Wird gleich klar an dem Beispiel hier.

**Einziger Nachteil:** Man muss frei platzieren. Snappen geht ja nicht, deshalb verwendet man diese Methode ja und glitchen will oder kann man nicht und somit muss nach Augenmaß und pi mal Daumen gearbeitet werden.

In diesem Beispiel hier wurde eine Treppe und eine Holzbodenplatte verwendet. Auf diese Art könnte man also zum Beispiel den Winkel einer Bodenplatte verändern ohne einen echten Glitch zu verwenden. Zwar kann man eine Bodenplatte nun auch ohne Glitch in einem gewissen Winkel bauen jedoch nur Freihand, wenn man eine Treppe verwendet ist der Winkel genau und nicht irgendwie pi mal Daumen.

Zuerst wurde also eine Treppe gebaut. .

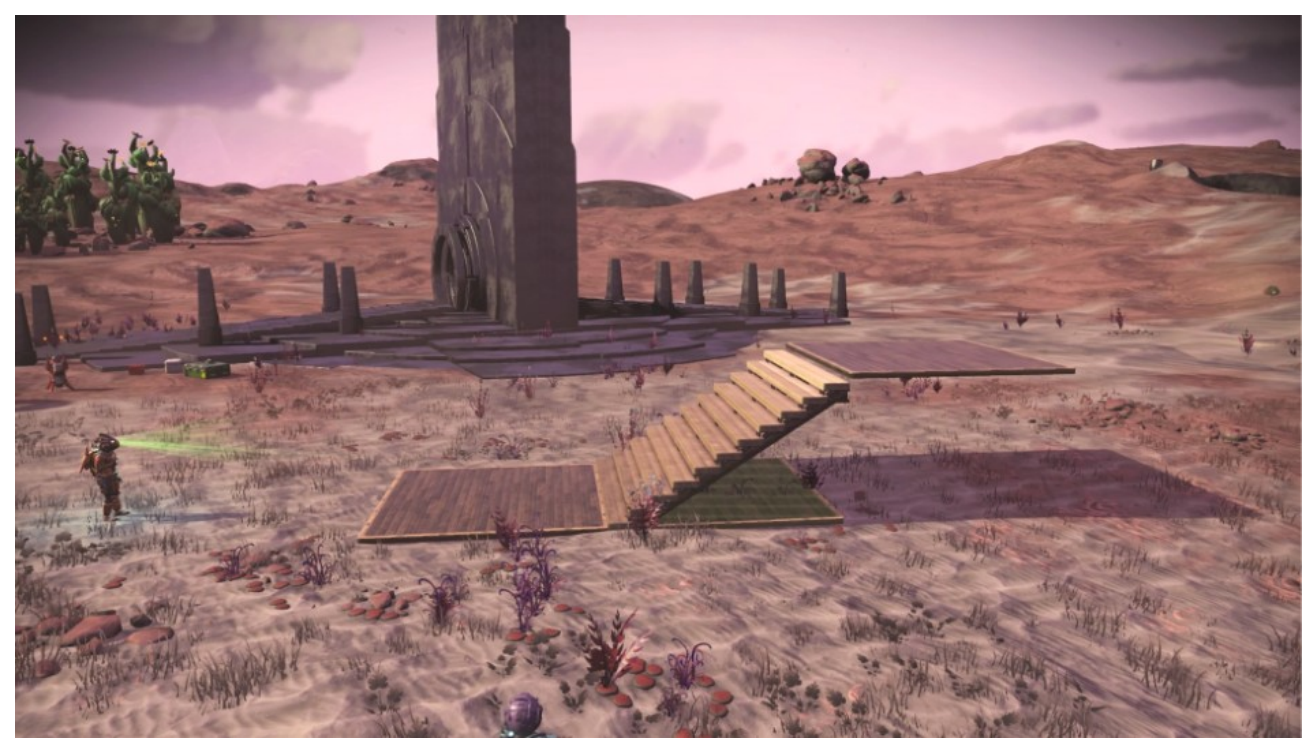

**1.** Ins Baumenü gehen und Bauteil auswählen.

In diesem Fall wurde eine Holzbodenplatte genommen, aber noch nicht gebaut. Die Holzplatte befindet sich also vorläufig im Zwischenspeicher.

- **2.** Umschalten auf Kabel durch Drücken der Dreieck Taste.
- **3.** Kabel oben am Anfang der Treppe bauen und das Kabel bauen mit R2.

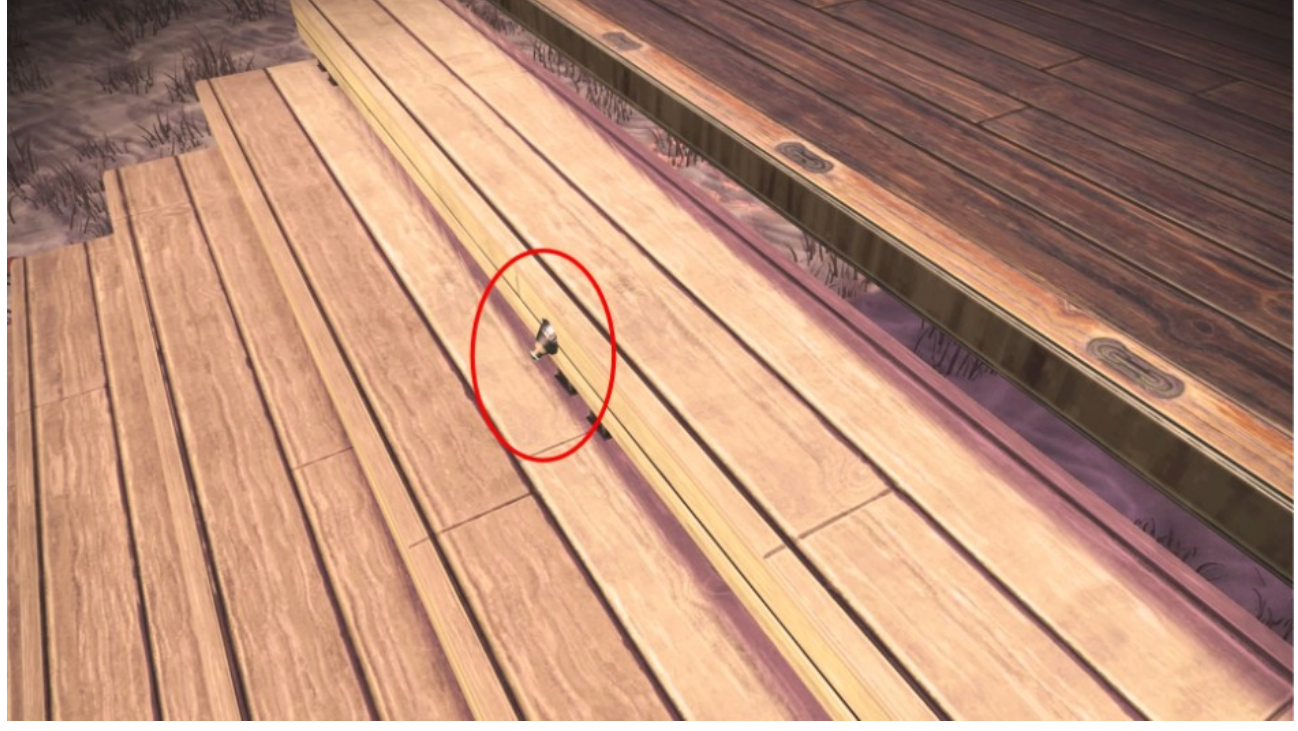

**4.** Das andere Ende des Kabels **nicht legen/bauen** sondern nur herunterziehen ungefähr bis zur Mitte der Treppe. Das Bauteil (die Bodenplatte), das man bauen

möchte erscheint also am **zweiten Ende des Kabels**. Das muss bedacht werden beim Bauen. Hier sollte die Bodenplatte mittig auf der Treppe befestigt werden also wurde das zweite Ende des Kabels bis zur Mitte der Treppe gezogen. Das zweite Ende des Kabels nicht bauen!!!

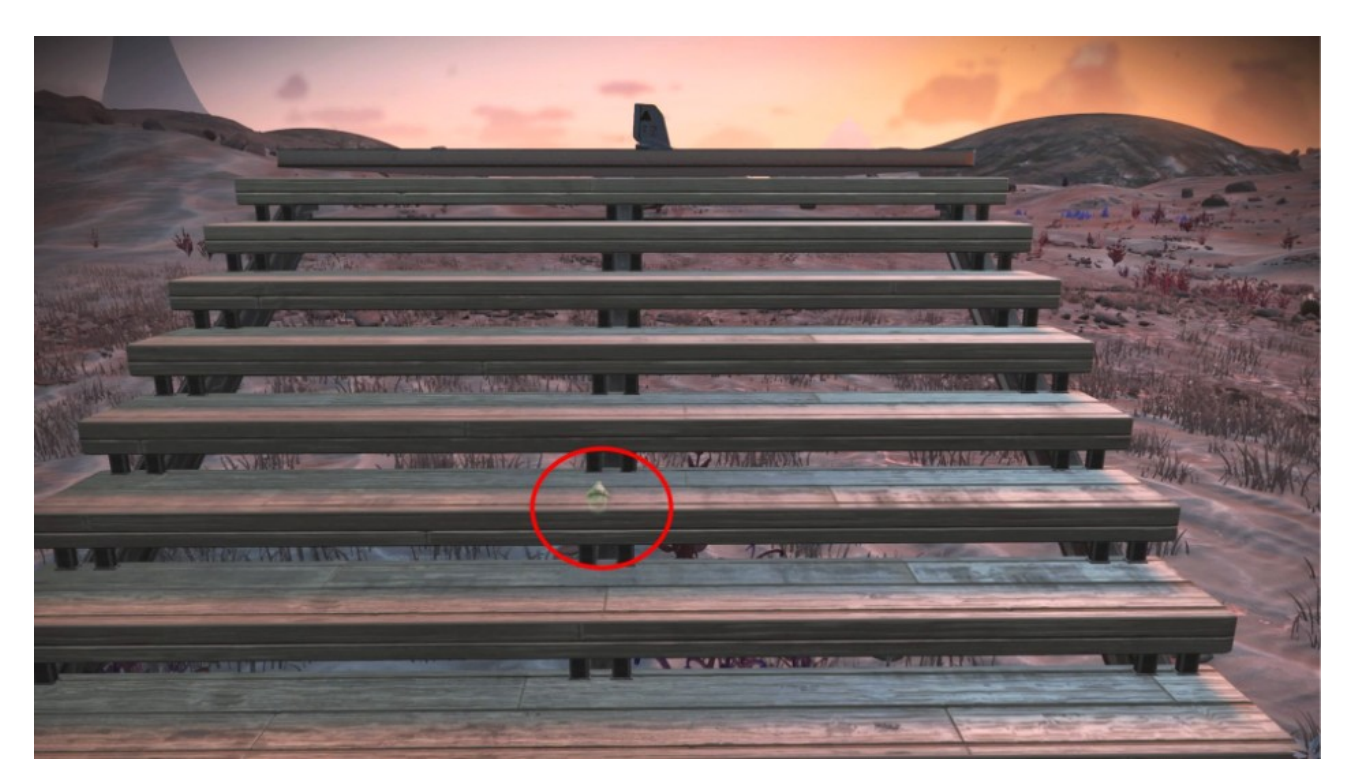

**5.** Anstatt das zweite Ende des Kabels zu bauen jetzt die Dreieck Taste nochmal drücken, man hat nun wieder das Bauteil in der Hand. In diesem Falls die Holzbodenplatte. Diese wird nun so angelegt wie man sie haben möchte also direkt mittig auf der Treppe. Die Bodenplatte leuchtet nun rot, da sie normalerweise so nicht gebaut werden kann.

6. Nun kommt der Trick: Am Steuerkreuz nach unten drücken für "freie Platzierung". Jetzt leuchtet die Bodenplatte grün wie hier zu sehen.

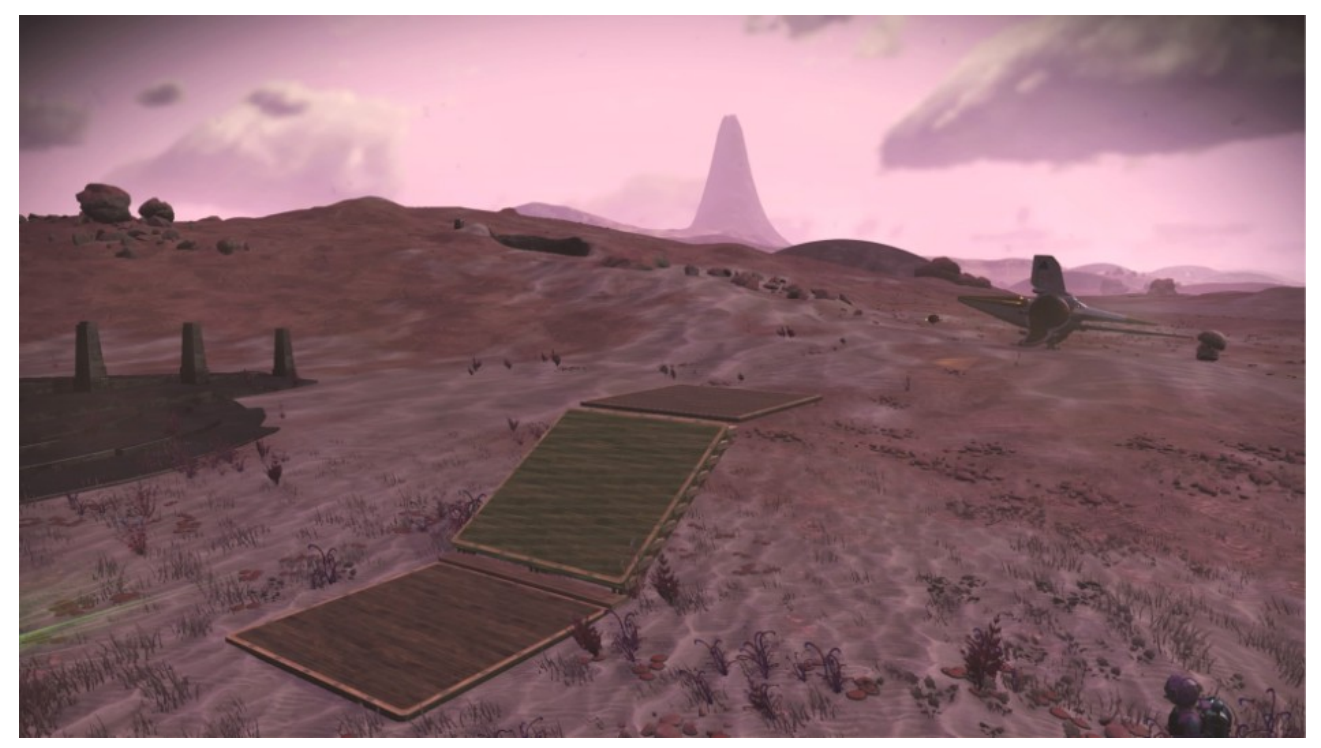

7. Jetzt muss einfach nur noch R2 für "bauen" gedrückt werden und wir haben die Bodenplatte gebaut. Weitere angewinkelte Bodenplatten können nun einfach direkt links und rechts nach Belieben gebaut werden, sie snappen nun automatisch in diesem Winkel an die erste Bodenplatte.

Ein weiteres Beispiel was man damit machen kann, wird hier gezeigt. Ein Stuhl wird auf diese Art und Weise nun auf der schrägen Oberfläche dieser Bodenplatte befestigt.

Normalerweise würde der Stuhl so stehen, also aufrecht im rechten Winkel zum Boden.

![](_page_4_Picture_0.jpeg)

**1.** Man wählt einen Stuhl aus und baut ihn nicht. Dreieck Taste drücken um auf "Kabel" umzuschalten.

**2.** Nun wird wieder oben in der Mitte der Bodenplatte ein Kabel gelegt (gebaut mit R2) und das andere Ende des Kabels bis zur Mitte der Bodenplatte gezogen.

![](_page_4_Picture_3.jpeg)

**3.** Erneut Dreieck Taste drücken, nun hat man wieder den Stuhl in der Hand. Stuhl leuchtet rot, weil er normal so nicht gebaut werden kann.

**4.** Steuerkreuz nach unten drücken für "frei platzieren" Stuhl leuchtet nun grün, kann also gebaut werden.

![](_page_5_Picture_0.jpeg)

**5.** R2 Taste drücken und den Stuhl nun bauen.

![](_page_5_Picture_2.jpeg)

Wie man sieht passt sich der Stuhl nun perfekt dem Winkel der Bodenplatte an.

Man kann also einen Haufen damit bauen was normal nicht möglich wäre und wofür man normalerweise glitchen müsste. Es ist der Fantasie des Erbauers überlassen wie man diesen Trick sinnvoll benutzen kann.

Wer das alles mal in bewegten Bildern sehen will, sollte sich dieses Video von Beeblebum dazu ansehen:

<https://www.youtube.com/watch?v=SZWgeeCy-eM>